# **Декларации на товары**

В системе «Банк-клиент через Интернет» в блоке «Операции с валютой» появился новый раздел «Декларации на товары».

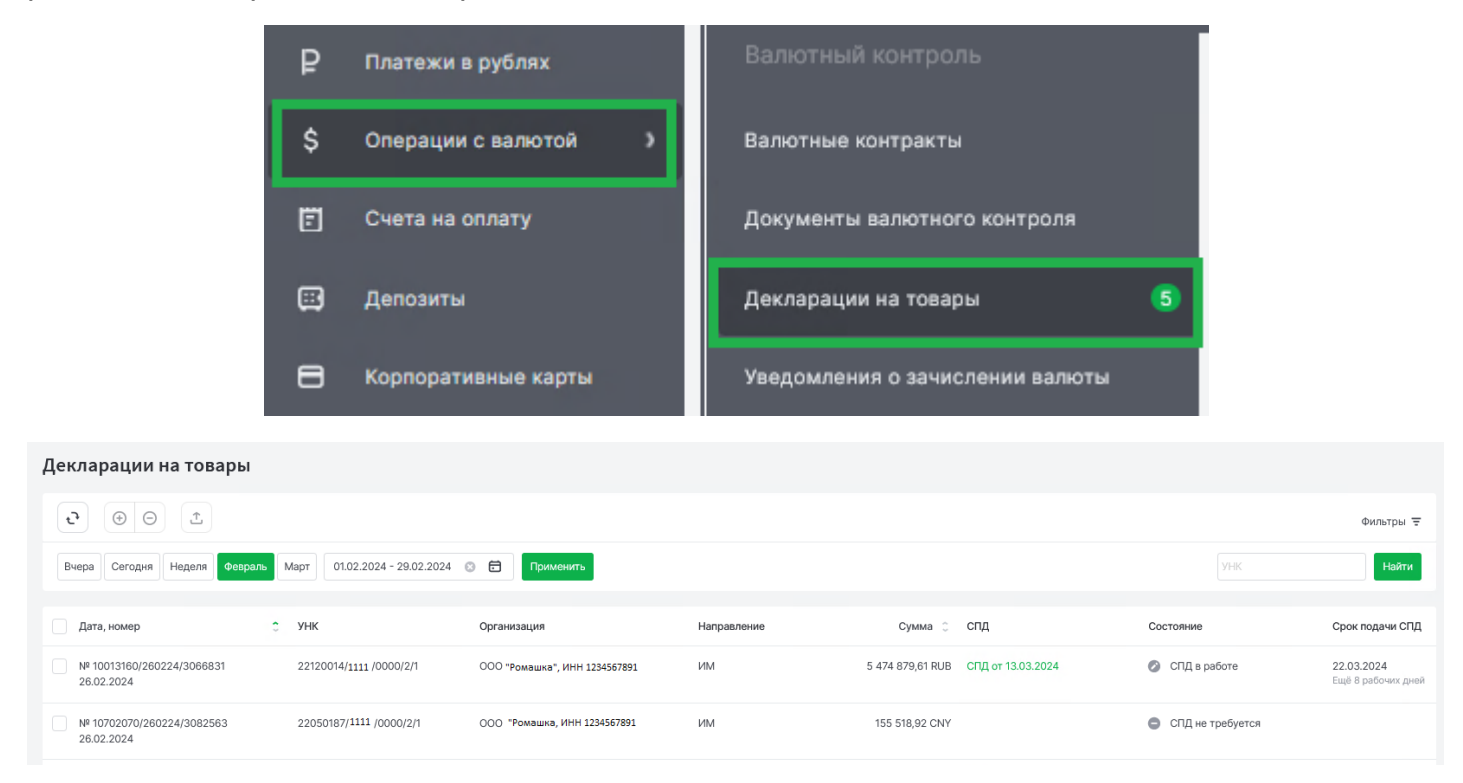

Данный раздел предназначен для получения информации о декларациях на товары, которая автоматически загружается из электронных сообщений, передаваемых таможенными органами в банк. Полученная информация о декларациях на товар используется при оформлении справки о подтверждающих документах.

В разделе отображается следующая информация, полученная из таможенного органа:

- **Дата, номер декларации на товар**;
- **УНК** уникальный номер контракта, к которому привязана декларация;
- **Организация** (наименование клиента);
- **Направление** ЭК (экспорт)/ИМ (импорт);
- **Сумма**;
- **СПД** справки о подтверждающих документах, созданные на основе декларации;
- **Состояние** одно из состояний декларации:
	- СПД принята ВК;
	- СПД возвращена ВК;
	- СПД в работе по декларации есть сохранённые/отправленные СПД;
	- СПД требует обновления если по декларации были обновлены основные реквизиты, а СПД уже была создана;
	- СПД не требуется при выборе операции «СПД не требуется»;

⊕

- СПД не предоставлена по декларации ещё нет сохранённых/отправленных СПД
- **Срок подачи СПД**

При выборе декларации в списке клиент может воспользоваться следующими кнопками на

панели инструментов «Создать СПД» и «СПД не требуется»

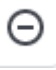

### **1. Создать СПД**

Для формирования СПД необходимо отметить нужную декларацию, нажать на кнопку «Создать СПД» (статус состояния СПД «не предоставлена»):

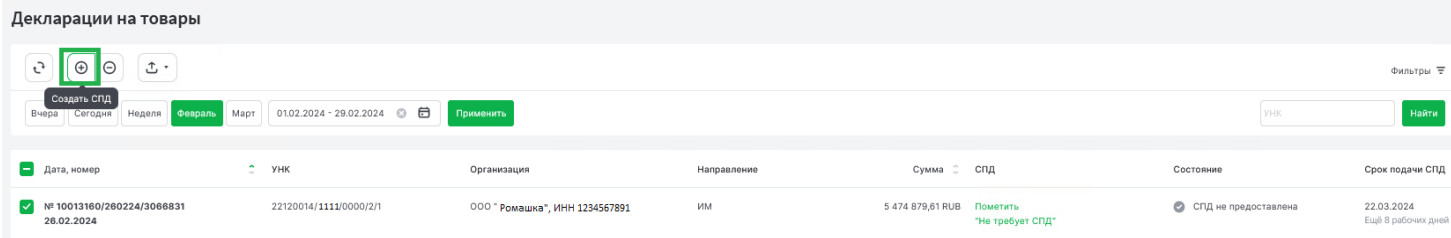

На экране появится предзаполненная СПД. Для редактирования/внесения данных в СПД нужно нажать на кнопку  $\mathscr Z$ . Также доступны кнопки для удаления, копирования данных и добавления, при необходимости, подтверждающего документа. После внесения изменения в СПД документ необходимо сохранить и отправить в Банк.

 $\times$ 

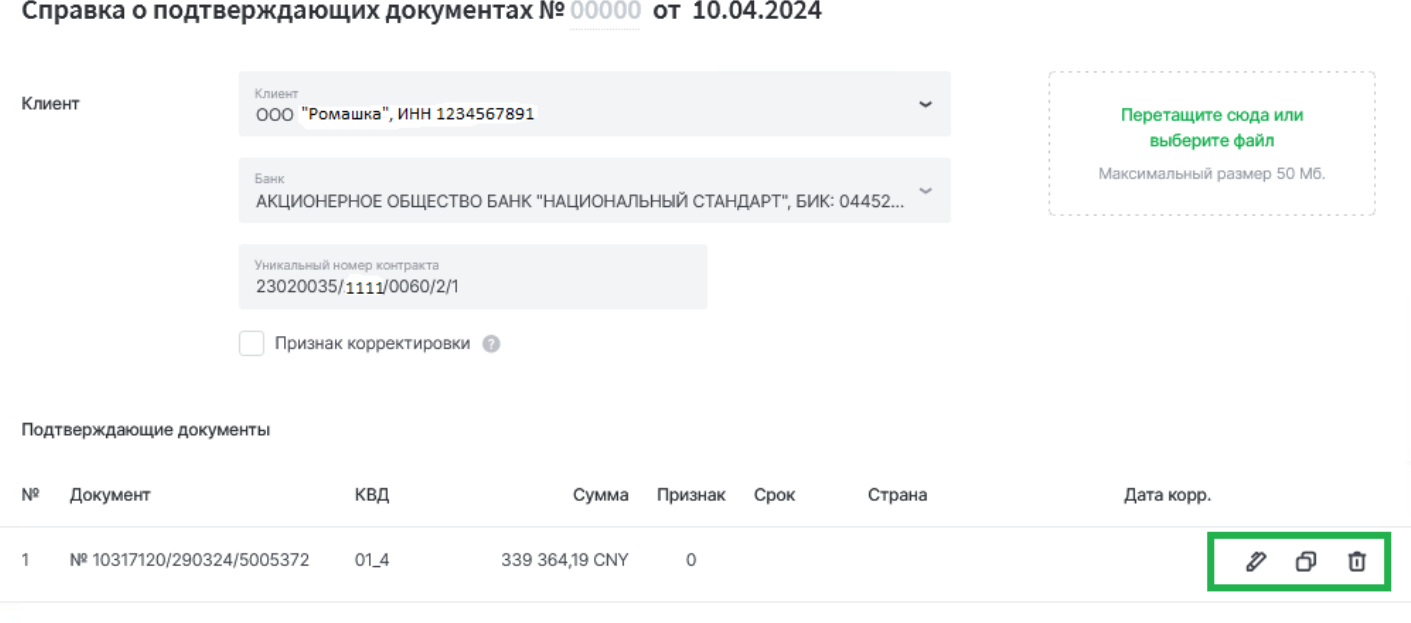

#### Добавить подтверждающий документ

## После отправки статус состояния СПД изменится на «СПД в работе».

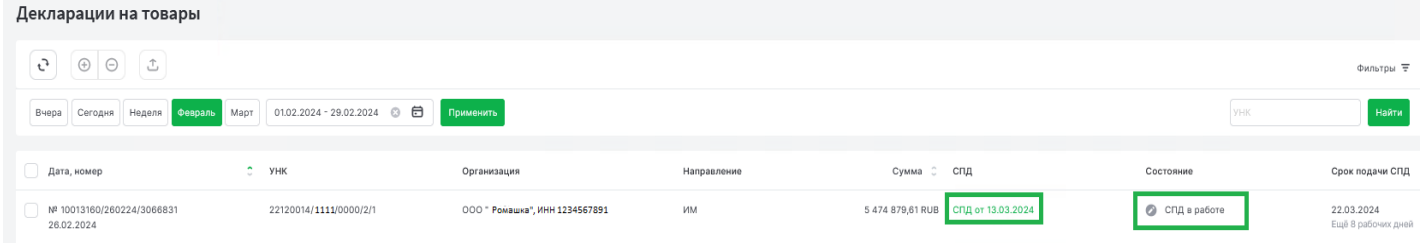

Системой предусмотрен вариант формирования СПД на основании несколько полученных деклараций на товары с одинаковым УНК (состояние СПД в данном случае не должен быть ни у одной «СПД в работе»).

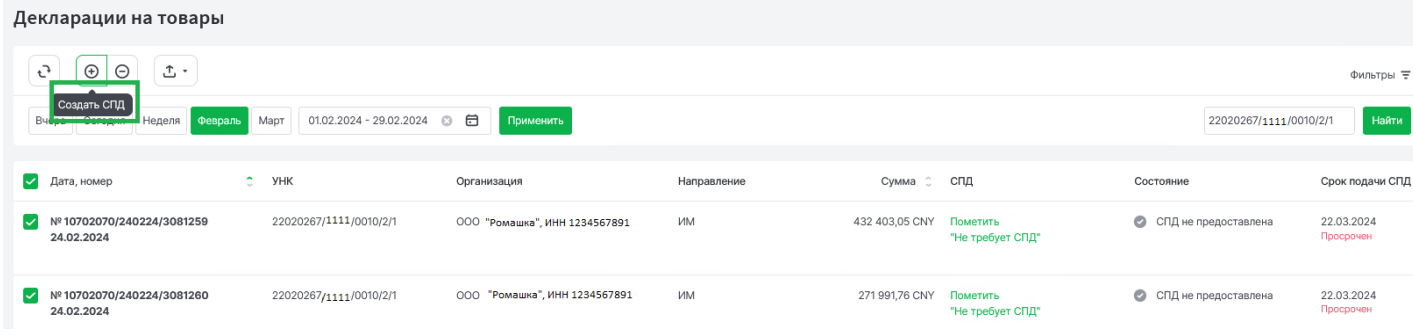

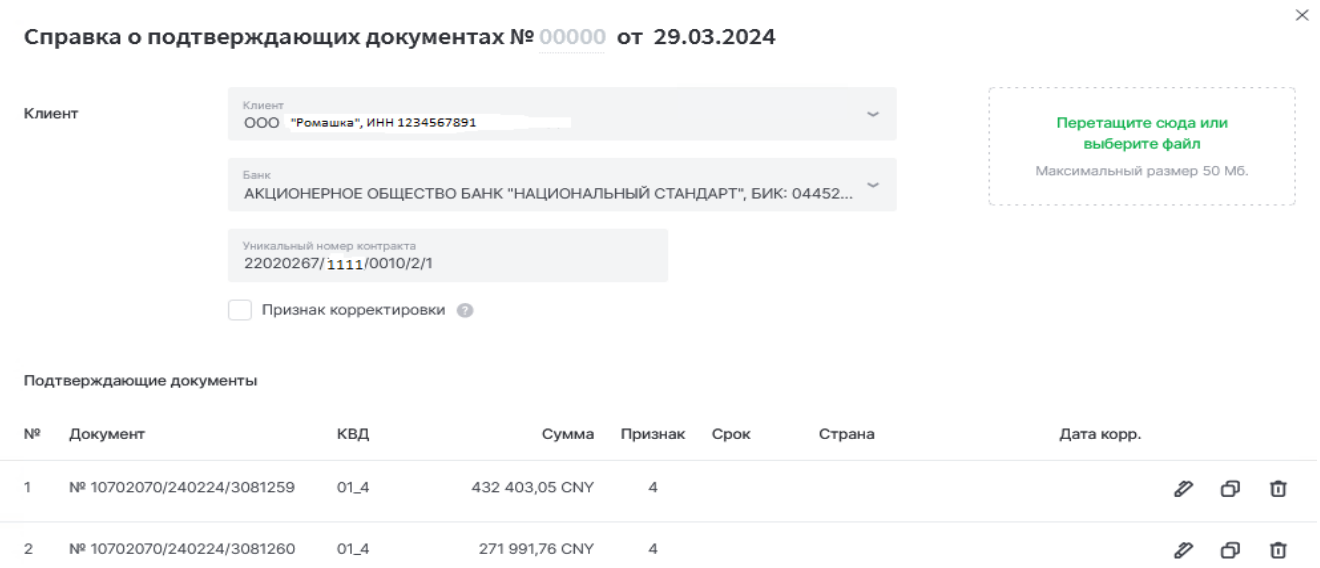

Все созданные через раздел «Декларации на товары» СПД также отражаются в разделе «Документы валютного контроля».

# **2. СПД не требуется**

Если СПД на основании валютного законодательства не требуется для предоставления в уполномоченный Банк, то необходимо пометить нужную декларацию и нажать на кнопку «СПД не требуется»:

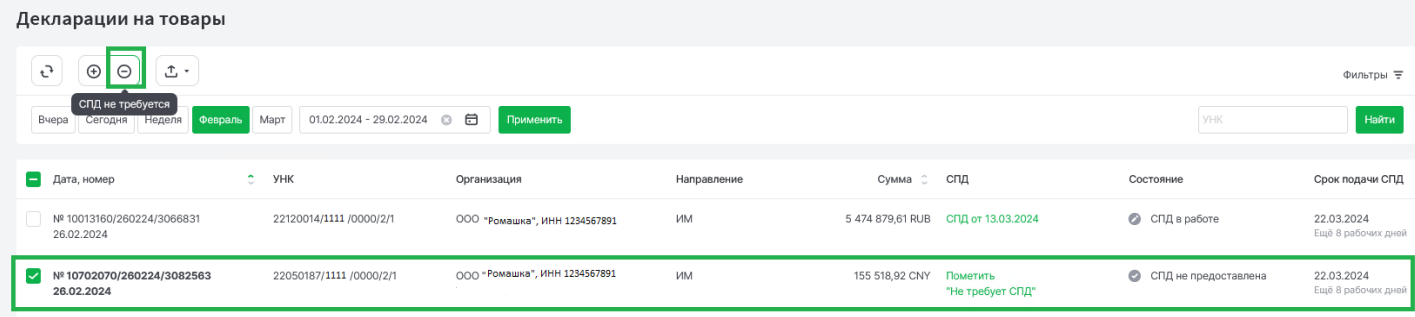

Также можно воспользоваться быстрой кнопкой в столбце «СПД» и пометить «Не требует СПД», в данном случае состояние СПД также изменится на «СПД не требуется». Декларации на товары

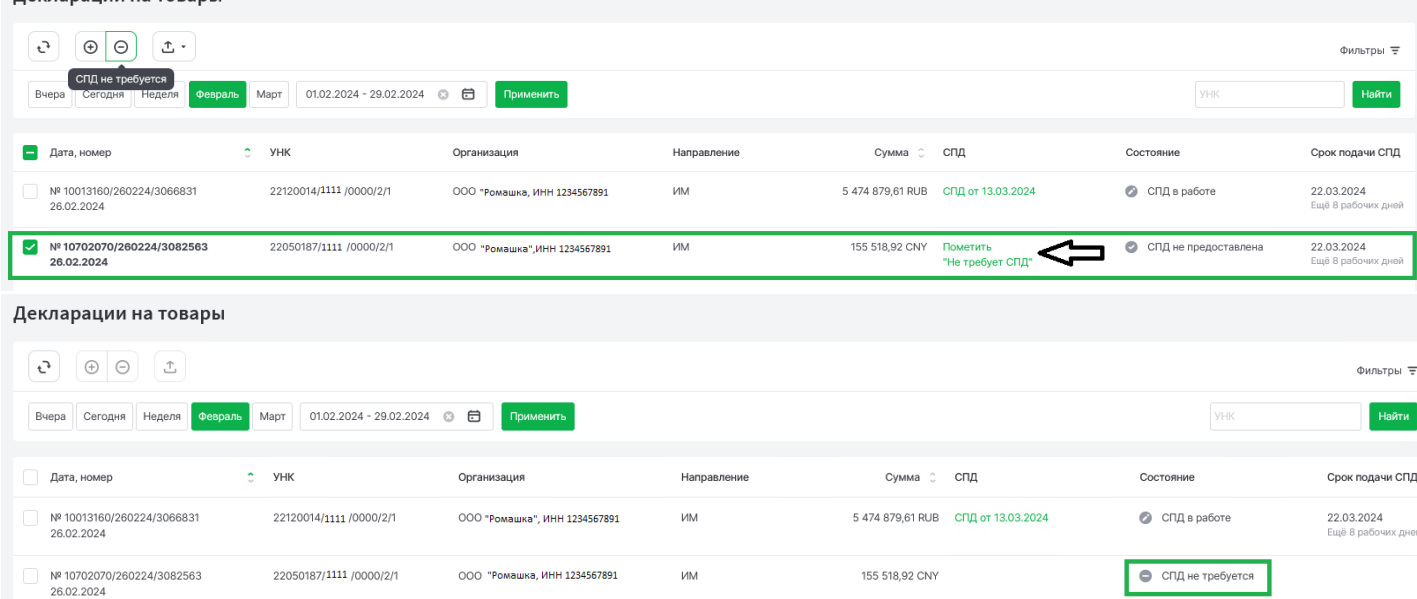

С помощью панели инструментов доступны поиск документа по УНК, фильтры по датам и состояниям документов. Возможен экспорт декларации на товары в файл EXCEL/PDF.**Декларации на товары** 

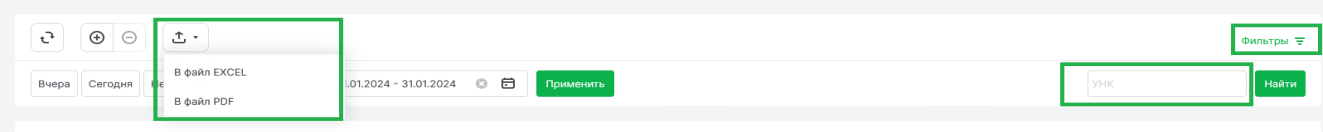